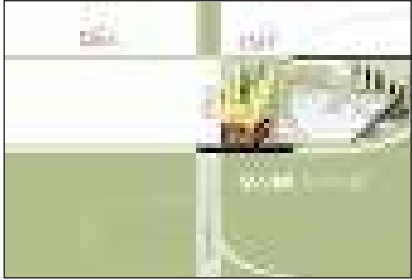

## ТЕОРИЯ И РЕАЛЬНОЕ ПРОЕКТИРОВАНИЕ В

# Model Studio

Дорогие наши проектировщики и специалисты отделов САПР, мы получаем от вас множество писем с вопросами, пожеланиями и мечтами. Многие вопросы связаны не с работой программного обеспечения, а с расчетными методами и алгоритмами, которые были использованы в Model Studio CS.

Эта статья посвящена расчетам гибкой ошиновки открытых распределительных устройств, реализованных в Model Studio CS OPY.

#### ПУЭ, ТП, СНиП и ответственность

Расчет кривой провисания провода зависит от множества факторов и начинается с расчета нагрузок на провод от различного сочетания ветра, гололеда, температуры. Именно от правильности проведенного расчета нагрузок зависит дальнейший расчет монтажных тяжений и стрел провеса.

Методики расчета нагрузок приводятся в различных нормативных документах, которыми руководствуются проектировщики при выполнении проектов. Как показали проведенные исследования, большая часть проектировщиков пользуется типовыми проектами, то есть не считают кривую провисания провода. При выполнении проекта стрела провисания провода (гибкой ошиновки) и тяжение выбираются из таблицы типовых расчетов, и никто обычно не залумывается, насколько действителен и применим этот расчет в настоящее время. Многие обосновывают так: вот типовой расчет,

выполненный крупным, авторитетным проектным институтом, и мы делаем так, как там сказано. Но эти расчеты приводились для того времени, для 80-90-х годов прошлого века.

В процессе разработки программного комплекса Model Studio CS OPY рассматривались алгоритмы расчета, приведенные в СНиП 2.01.07-85\*, ПУЭ-6, ПУЭ-7. Анализируя эти документы, можно сделать вывод, что если попытаться произвести расчет, имея одинаковые исходные данные, то результаты могут оказаться разными.

Теперь давайте рассмотрим несколько примеров. Если взять таблицу 2.5.3, гл. 2.5 ПУЭ-6, таблицу 2.5.3, гл. 2.5 ПУЭ-7 и таблицу 11, 12 СНиП 2.01.07-85\* (рис. 1), то при небольшом сравнении видно, что одним и тем же районам соответствует разная толщина стенки гололеда. Карты районирования, приведенные в ПУЭ и СНиП, тоже различа-

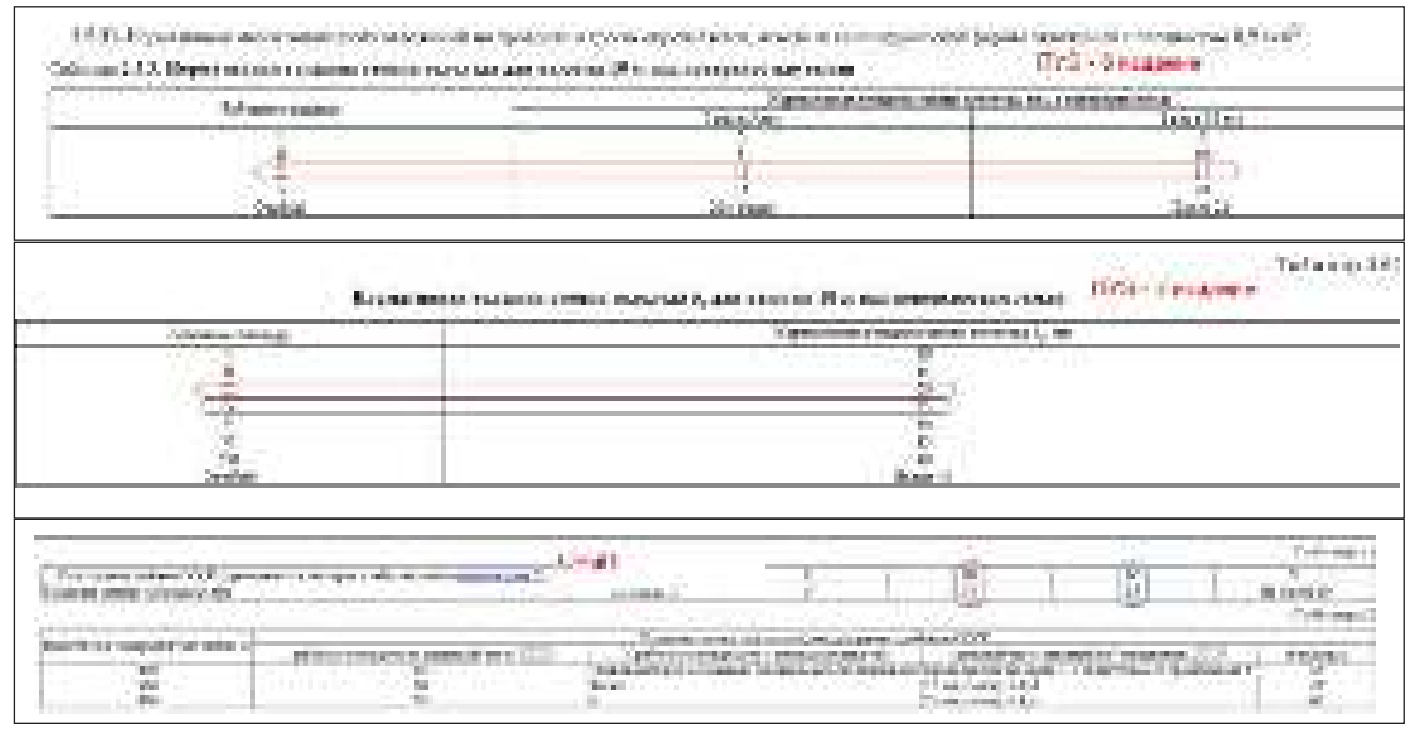

Рис 1. Гололедные районы в ПУЭ-6, ПУЭ-7 и СНиП

ются. В ПУЭ-7 добавлены дополнительные коэффициенты.

Можно сравнить и климатические районы по ветровому давлению. Ситуация аналогичная.

Так что брать за основу расчета, какие нормативные документы? Пользоваться типовыми проектами, рассчитанными по старым нормативным документам, или все-таки брать последнее издание ПУЭ-7 и считать каждый раз при выполнении нового проекта. Решать, конечно, вам, проектировщикам.

Мы обратились за разъяснениями к специалистам - мнения разделились. Одни говорили, что разница в расчетах невелика и поэтому значения из старых типовых проектов можно применять, другие считали, что нужно перепривязать проекты к действующим нормам. С этим же вопросом мы обратились в центр сертификации программных средств и получили ответ, что на сегодняшний день действующим документом является ПУЭ-7 и его нарушение влечет за собой ответственность проектировщиков.

Поэтому программное обеспечение Model Studio CS OPY и Model Studio CS ЛЭП выполняет расчеты нагрузок на провод от климатических воздействий в соответствии с ПУЭ-7, что соответствует действующему законодательству Российской Федерации.

### Расчет климатических нагрузок в **Model Studio CS OPY**

Расчет климатических нагрузок в программном комплексе Model Studio CS ОРУ начинается с выбора климатического района (рис. 2). База данных Model Studio CS содержит информацию, необходимую для расчетов по основным городам нашей страны. В любом случае, при проектировании промышленных объектов необходимо получить точную информацию о климатических параметрах у метеослужбы по месту строительства. Эту информацию можно сохранить в базе данных Model Studio CS, для этого в базе данных необходимых климатических условий должен быть создан новый климатический район и в него занесены все необходимые для расчета данные. Повторюсь: будет лучше, если данные по климату вы получите от местной метеослужбы

Расчет механических нагрузок выполняется в соответствии с ПУЭ-7. В качестве примера возьмем провод марки AC150/19, II район по гололеду, ветровое давление Р=500 Па, пролет 27,5 метров, ячейковый ПЖС110Я1 и рассчитаем нормативные нагрузки. А затем сравним результаты программного и ручного расчета

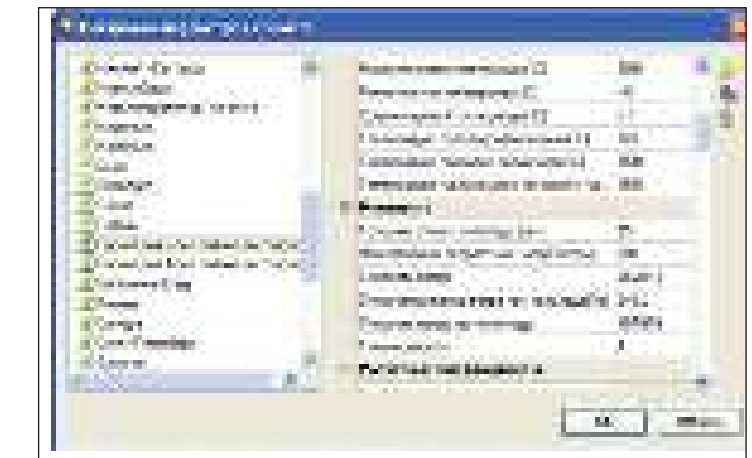

Рис. 2. Выбор климатического района осуществляется в специальном лиалоговом окне

Нагрузка от собственного веса провода вычисляется в зависимости от материала, из которого он изготовлен, и его конструкции.

$$
P_{G}^{H} = G_{0}g
$$

$$
\underline{P}_{G} = 0.554*9.8 = 5.43 \text{ H/m}
$$

Нормативная ветровая нагрузка на провода и тросы  $P^{H}_{W}$ ,  $H$ , действующая перпендикулярно проводу (тросу), для каждого рассчитываемого условия определяется по формуле:

$$
P^{H}_{W} = \alpha_{W} K_{1} K_{W} C_{X} W F \sin^{2} \varphi
$$
  

$$
P^{H}_{W} = 0.71 \times 1.2 \times 1 \times 1.2 \times 500 \times 16.8 \times 10^{-3} = 8.588 \text{ H}
$$

Нормативная ветровая нагрузка при гололеде на провода  $P^{H}_{W}$ , H, действующая перпендикулярно проводу, для каждого рассчитываемого условия определяется по формуле:

$$
P^{H}_{WT} = \alpha_{w} K_{1} K_{w} C_{x} W F_{\Gamma} \sin^{2} \varphi
$$
  

$$
\underline{P^{H}}_{WT} = 0.94*1.2*1*1.2*240*(16.8+2*1*1*15)*10^{-3} = 15.20 \text{ H}
$$

Нормативная линейная гололедная нагрузка на 1 м провода и трос  $P^{H}_{T}$  определяется по формуле (Н/м):

$$
P^{H}_{\Gamma} = \pi K i K d b 9 (d + K i K d b 9) \rho g \cdot 10^{-3}
$$
  

$$
\underline{P^{H}}_{\Gamma} = 3.14*1*1*15*(16.8 + 1*1*15)0.9*9.8*10^{-3} = 13.21 \text{ H/m}
$$

Нормативная нагрузка от веса провода и гололеда рассчитывается по формуле:

$$
\underline{P}_{F+G}^{H} = 13.21 + 5.43 = 18.64 \text{ H/m}
$$

Нормативная нагрузка от собственного веса провода и давления ветра определяется по формуле:

$$
P^{H}_{G+W} = (P^{2}_{G} + P^{2}_{W})^{1/2}
$$

$$
\underline{P^{H}_{G+W} = (5.43^{2} + 8.588^{2})^{1/2} = 10.16 \text{ H}}
$$

Нормативная нагрузка от собственного веса провода, гололеда и давления ветра рассчитывается по формуле:

$$
P^{H}_{G+W} = (P^{2}_{G} + P^{H}_{WT}^{2})^{1/2}
$$

$$
\underline{P^{H}}_{G+W} = (18.64^{2} + 15.20^{2})^{1/2} = 24.06 \text{ H}
$$

| <b>Contract Contract</b><br>a pro                                      |                                |
|------------------------------------------------------------------------|--------------------------------|
|                                                                        | <b>MAGNETIC</b>                |
| ing pagestal.<br>Verkierte                                             | <b>Northern</b>                |
| <b>ALCOHOL</b>                                                         | юù                             |
| <b>County</b>                                                          | XX.                            |
| A profession to approximately                                          | <b>Built</b>                   |
| <b>CONTRACTOR</b>                                                      | hн                             |
| <b>Service And Control</b>                                             | m.                             |
| <b>CONTRACTOR</b> CONTRACTOR                                           | <b>STATISTICS</b>              |
| <b>SALVADOR</b>                                                        | T, н.                          |
| an ann a                                                               | <b>MOLD</b>                    |
| <b><i>STORY CONTROLS IN THE CONTROLS</i></b>                           | a intern                       |
| <b>TALL ROOM</b><br>10,000                                             | <b>Northern</b>                |
| <b>CALLING THEM</b>                                                    | lu,                            |
| m                                                                      | m                              |
| m                                                                      |                                |
| Or openings                                                            |                                |
| Cherus concession                                                      | <b>Links</b><br><b>Burnett</b> |
| <b><i>CENTRAL REGIONAL CONTRACTORS</i></b>                             | in Ad                          |
| <b>Contract Additional Project Contract</b>                            | <b>Post</b>                    |
|                                                                        | <b>Buch</b>                    |
| <b>ALCOHOL: ALCOHOL</b><br><b>FOR HIS RAILWAY SHEATER</b>              | <b>SALEMENT</b>                |
|                                                                        | ومناد                          |
|                                                                        | <b>CONTRACTOR</b>              |
|                                                                        |                                |
| <b>PUS MELL SERVICE</b>                                                | <b>Business</b>                |
| <b>Contractive</b>                                                     | <b>Sept</b><br>u m             |
| <br><b><i><i><u>REAL PROPERTY</u></i></i></b><br><b>DOM:N</b>          | 25,000                         |
| <b>CONTRACTMENT AND INCOME.</b>                                        | ber 1                          |
| <b>CONTRACTOR AND CONTRACT</b><br><b>CONTRACT</b><br><b>CONTRACTOR</b> | <b>Million</b>                 |
| 120.000                                                                | <b>Ballier</b>                 |
| Charltoniae Walson                                                     | <b>Box 1988</b>                |
| <b>The American area and their</b>                                     |                                |
| <b>County of Free</b>                                                  | <b>Kelua</b>                   |
| <b>DOMESTICS</b>                                                       | <b>Naviga</b>                  |
| <b>CONSULTANT AND INVESTIGATION</b>                                    | <b>Lugar</b>                   |
| the presented state forms between                                      | <b>Service</b>                 |
| <b>THE R. P. LEWIS CO., LANSING, MICH.</b><br>m                        | <b>Services</b>                |
| <b>A CAR CAR SECTION AND</b>                                           | <b>Station</b>                 |
| Companies and present in the company                                   |                                |
|                                                                        |                                |

Рис. 3. Результат расчета нагрузок в Model Studio CS OPY

| Peter Station                                                                                                    | <b><i><u>PARK CONTRACT</u></i></b>                                                                                                    |                                                                                                    |                                                                                                    |                                                                                                    | Ñ,                            |
|----------------------------------------------------------------------------------------------------|----------------------------------------------------------------------------------------------------|----------------------------------------------------------------------------------------------------|----------------------------------------------------------------------------------------------------|----------------------------------------------------------------------------------------------------|-------------------------------|
| 981<br><b>CONTRACTOR</b><br>Ŧ<br><b>STATE</b><br>ш.<br>ã<br>ю<br>ř,<br>g.<br><b>CONTRACTOR</b><br>$\mathcal{F}$<br>ì.<br>CH.<br>×<br>a<br>×,<br>×.<br>×<br>a.<br>$-1000$<br>ł,<br><b>STATE</b><br>$\sim$ 10<br>m<br>I<br>ц.<br>m<br>ř. | <b>State</b><br><b>HOLD BEEN</b><br><b>CONTRACTOR</b><br>X.<br><b>MONTH</b><br>前に)<br>m<br>V.<br>÷<br>÷<br>$\langle \nabla \phi \rangle$<br>the Corporation Corporation Corporation Corporation Corporation Corporation Corporation Corporation Corporation Corporation Corporation Corporation Corporation Corporation Corporation Corporation Corporation Corporation Co<br><b>Night</b> | processing in<br><b>COMPA</b><br>т.<br>Des.<br>a m<br>the c<br>- 7<br><b>Box</b><br><b>STORY</b><br>m<br>m.<br>цL,<br><b>Black</b><br>×. | A sensor process<br>r)<br>1<br>which are not change and of<br>K.<br>120101-01010101<br>wind proposedness<br>ц.<br>a di Bir<br>ΚD.<br>abat<br><b>PARK</b><br><b>ALCOHOL</b><br>a ilik<br>×.<br>ä.<br>a m<br>m<br>ц.<br>c mi<br>×<br>аÑа.<br>n v | il stationer<br>William<br>Жw<br>ana.<br><b>Target Co.</b><br>ang<br>Class Fort<br>usik<br>$\mathcal{L}_{\text{in}}$<br><b>Print Gallery</b><br><b>Chicago</b><br>a.<br><b>JOS</b> Directorizate<br><b>Carl Carl</b><br>æ<br>UPA Engineering<br>99 L<br>пJ,<br>492540<br>'nн.<br><b>START DR</b><br>w,<br>elli X<br>en gro<br>of the second for<br>ш | Ħ.<br>ś.<br>m<br>m<br>m<br>b. |
|                                                                                                    |                                                                                                    |                                                                                                    |                                                                                                    |                                                                                                    | <b>CONTRACTOR</b>             |

Рис. 4. Режимы расчета провода

Все коэффициенты, участвующие в расчетных формулах, используются в соответствии с ПУЭ-7. Аналогичные результаты получены в программном комплексе Model Studio CS OPY (рис.3).

#### Расчет тяжений и стрел провеса

Кривая провисания провода может моделироваться уравнением параболы или цепной линии. Использование уравнения параболы помогает упростить моделирование кривой провисания провода при ручном расчете. В программном комплексе Model Studio CS OPY кривая провисания провода моделируется цепной линией, которая является более точным методом моделирования. При его использовании кривая провисания провода строится в процессе решения группы нелинейных уравнений методом итераций. Методы решения уравнения состояния провода и построения кривой этого провода - это обычные, всем хорошо известные из высшей математики алгоритмы.

Стандартная поставка Model Studio CS OPY настроена таким образом, чтобы выполнять расчеты для 17 режимов различного сочетания температурных, ветровых и гололедных параметров (условий). Эти расчетные режимы при необходимости можно включать и выключать. Кроме того, предусмотрена возможность добавления дополнительных расчетных режимов либо корректировки существующих (рис. 4).

Механический расчет проводов производится с учетом механических свойств провода, климатических условий, нагрузок от арматуры крепления, гирлянд изоляторов и прочего оборудования.

Подсистема расчета проводов и тросов работает в режиме реального времени: после отрисовки провода расчет выполняется автоматически и обновляется каждый раз при изменении модели или условий расчета. По результатам расчета строится кривая провисания провода, которая отображается в заданном расчетном режиме. По умолчанию программа выбирает в качестве исходного режима наиболее тяжелый.

Наряду с подсистемой интерактивного расчета проводов (в реальном времени) на модели в Model Studio CS ЛЭП реализован систематический расчет провода. Как и всё в программе, функционал для систематического расчета провода выполнен просто и удобно, позволяя мгновенно, буквально нажатием одной кнопки, просчитывать любой выбранный провод с любым шагом пролета при любых климатических сочетаниях (температура, ветер, гололед) (рис. 5).

Пользователи высоко оценили систематический расчет провода Model Studio СЅ ЛЭП и попросили включить аналогичный функционал в Model Studio CS ОРУ. В следующей версии Model Studio CS OPY он будет включен в стандартный комплект.

Теперь давайте вернемся к конкретным расчетам. Сравним результаты расчетов тяжений и стрел провеса провода, выполненных в программном комплексе Model Studio CS OPY, с расчетами, представленными в типовом проекте.

Исходные данные прежние: провод марки AC150/19, II-ой район по гололеду, ветровое давление  $P = 500$  Па, пролет 27,5 метров, максимальное допустимое тяжение 2700 Н, тип портала: ячейковый ПЖС110Я1.

Полученные результаты, в соответствии с ПУЭ-7, выполненные в программном комплексе Model Studio CS OPY (рис. 6). На иллюстрации приведен пример расчета кривой провисания провода при сочетании нормативного ветрового давления и гололеда. Стрела в таком режиме составляет 0,75 м. На рис. 7 приведена таблица из типового проекта, там при таком сочетании климатических на-

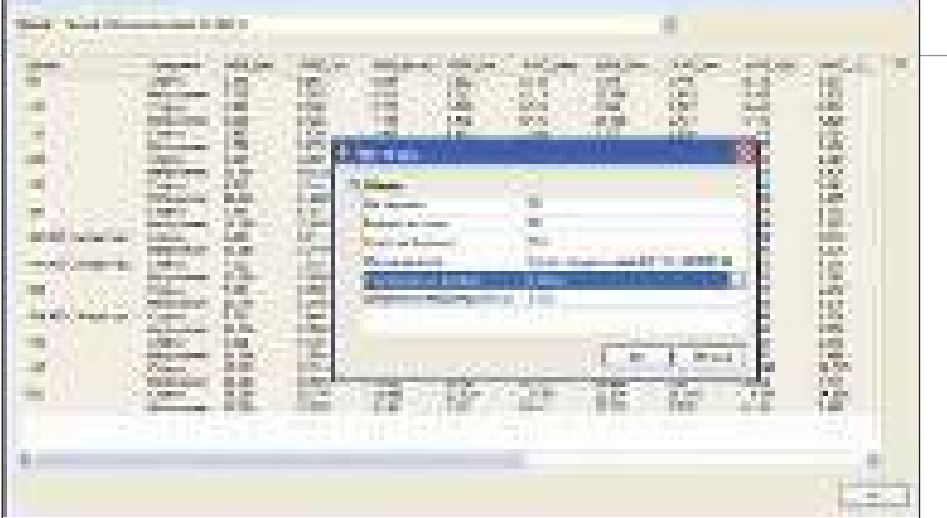

Рис. 5. Систематический расчет провода

| Anderson and the American                           |                                    |
|-----------------------------------------------------|------------------------------------|
| <b>THE R</b>                                        | the project of                     |
| <b>COMMERCO</b>                                     | <b>Bad</b>                         |
| <b>Contract</b><br><b>STATISTICS</b>                | o service<br>新闻                    |
| <b>THE R</b>                                        | W.A                                |
| <b>Construct production</b>                         | in a                               |
|                                                     | õ<br>in an                         |
| <b>COLLEGE IN</b>                                   |                                    |
| .                                                   | <b>Continue</b><br><b>SCRAND</b>   |
|                                                     | .                                  |
| 2010-01                                             | <b>Service</b>                     |
| <b>SCALE AND ASSAULT A COMMUNITY</b>                |                                    |
| <b>CONTRACTOR</b><br>'nТ<br><b>MONTHS COMMUNITY</b> | 新世<br>ùч.                          |
| color complete to any<br><b>INCORPORATIONS</b>      |                                    |
|                                                     |                                    |
|                                                     |                                    |
|                                                     | w.<br>"University and the products |
| <b>COLORADO</b>                                     |                                    |
| m                                                   | <b>START</b>                       |
| in provided to control and con-                     | 医心理                                |
| <b><i>CARDINAL THE VIEW AVAILABLE</i></b>           | <b>STATE</b>                       |
| <b>Contract Mich Charles Co</b>                     | m                                  |
| and the College                                     | m.<br><b>CREWS</b><br>a.           |
| <b>Course</b> , Inches<br>m.                        | ч.<br>٠<br>×                       |
| <b>CONTRACTOR CONTRACTOR</b><br><b>CONTRACTOR</b>   | 兵庫県                                |
|                                                     | sau                                |
| <b>The Color</b><br>- 1                             | <b>BURNE</b>                       |
| <b>STATISTICS</b>                                   | <b>HORTOGER</b>                    |
|                                                     | W.                                 |
|                                                     |                                    |
| <b>Department</b>                                   |                                    |
| <b>CONTRACTOR</b>                                   | <b>LAMBER</b><br>ويرو              |

Рис. 6. Расчет провода в Model Studio CS

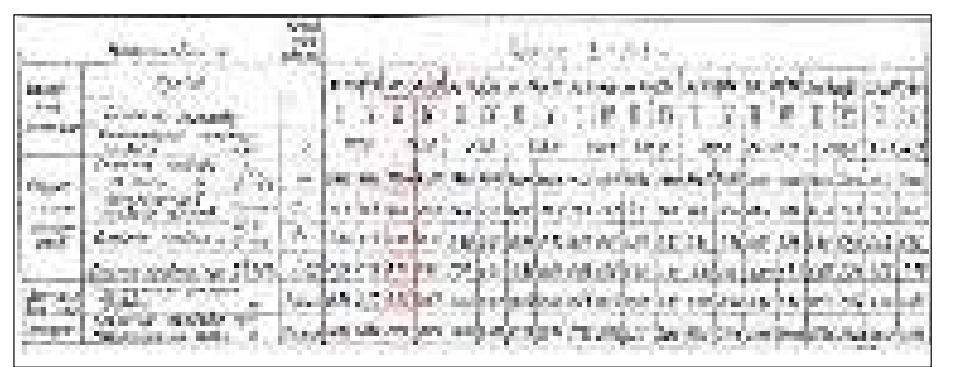

Рис. 7. Расчет провода в типовых материалах

Таблица 1. Сравнение результатов расчета стрел провеса провода в различных режимах

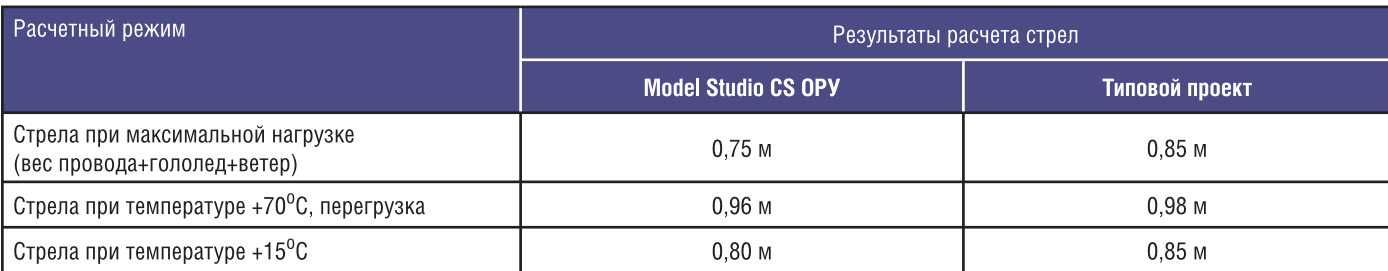

грузок стрела составляет 0,85 м. Сравнение нескольких режимов приведено в таблине 1.

Как мы видим, результаты расчета, выполненного Model Studio CS в соответствии с ПУЭ-7, несколько отличаются от значений типового проекта. Это обусловлено тем, что в типовых проектах применялись нормативные документы, действовавшие на тот момент и отличающиеся от действующих сегодня.

Несмотря на небольшую разницу в расчетах, использование типовых проектов с заниженной величиной стрелы провеса (по сравнению с текущими нормативами) способствует ошибкам при проверке габаритов на этапе проектирования и, следовательно, приводит к фактическому нарушению габаритов. Все это, казалось бы, не так важно. Но это до тех пор, пока не случится техногенная авария по вине проектировщиков.

### Заключение

В завершение хотелось бы отметить, что каждый проект индивидуален, тем более, что они выполняются в различных климатических районах Российской Федерации. Конечно, если вы постоянно проектируете в одном климатическом районе и выполняете одинаковые по своей сути проекты, то здесь возможно использование предыдущих наработок и речь может идти о типовом проекте. Но в любом случае, даже многократно примененные ранее типовые проекты нужно перепроверить и привести в соответствие с действующей нормативной документацией. A Model Studio CS позволяет разрабатывать новые проекты, проекты реконструкции и проверять и перепривязывать типовые проекты.

> Степан Воробьев  $CSoft$ Тел.: (495) 913-2222 E-mail: vorobev@csoft.ru